## "اعصر ال

# **KACE Privilege Manager for Windows 4.4**

## **Release Notes**

### **May 2020**

These release notes provide information about the KACE Privilege Manager for Windows release. Topics:

About this [release](#page-0-0) **[Enhancements](#page-1-0)** [Resolved](#page-1-1) issues [Known](#page-2-0) issues System [requirements](#page-7-0) Product [licensing](#page-7-1) Product [improvement](#page-8-0) program Upgrade and installation [instructions](#page-8-1) More [resources](#page-8-2) [Globalization](#page-8-3) [About](#page-8-4) us

## <span id="page-0-0"></span>**About this release**

Giving users administrator rights creates security risks but must be weighed against constant help desk calls for basic operations like updating Adobe Reader, Java, or simply changing the time zone on desktops.

Privilege Manager lets you grant selected privileges to users so they can update their own computers, reducing help desk calls while maintaining a secure network. By automating user privilege settings, Privilege Manager keeps users working; this enables you to focus on higher priority tasks, for exceptional resource and time savings.

As a system administrator, you can use Privilege Manager to elevate and manage user rights quickly and precisely with validation logic targeting technology. This provides administrators the ability to create rules that allow administrator-level access to specific applications for specifics users. You can also enable your end users to request elevated privileges for specific applications through Self-Service and Instant Elevation.

- Privilege Manager for Windows 4.4 is a minor release, with new enhancements and resolved issues. See [Enhancements](#page-1-0) and [Resolved](#page-1-1) issues.
- **IMPORTANT:** Customers upgrading from previous versions of Privilege Manager, such as 3.x and earlier, are required to obtain a new license file. Please refer to the Product licensing section of this document for additional information.
- **IMPORTANT:** The security status of the installation file can become "blocked" after download, inhibiting i the ability of the product to be properly installed. Please see KB [262298](https://support.quest.com/kace-desktop-authority/kb/262298/unblock-a-file-before-extracting-or-running-it) for information on detecting and resolving this issue.

## <span id="page-1-0"></span>**Enhancements**

The following is a list of enhancements implemented in Privilege Manager for Windows 4.4.

### **Table 1: Console enhancements**

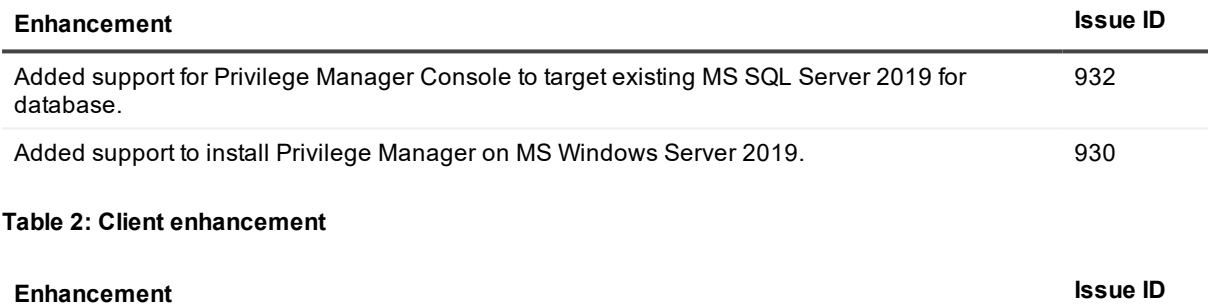

<span id="page-1-1"></span>Added support to manage Windows Server 2019 as a Privilege Manager Client. 931

## **Resolved issues**

The following is a list of issues addressed in this release.

### **Table 3: Console resolved issue**

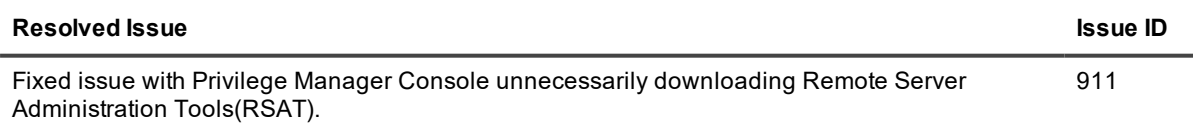

#### **Table 4: Client resolved issues**

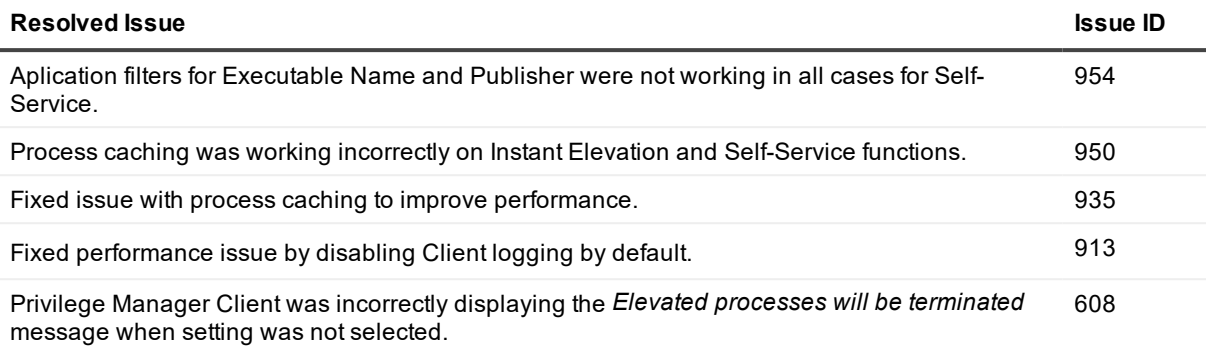

## <span id="page-2-0"></span>**Known issues**

The following is a list of issues, including those attributed to third-party products, known to exist at the time of release.

### **Table 5: General known issues**

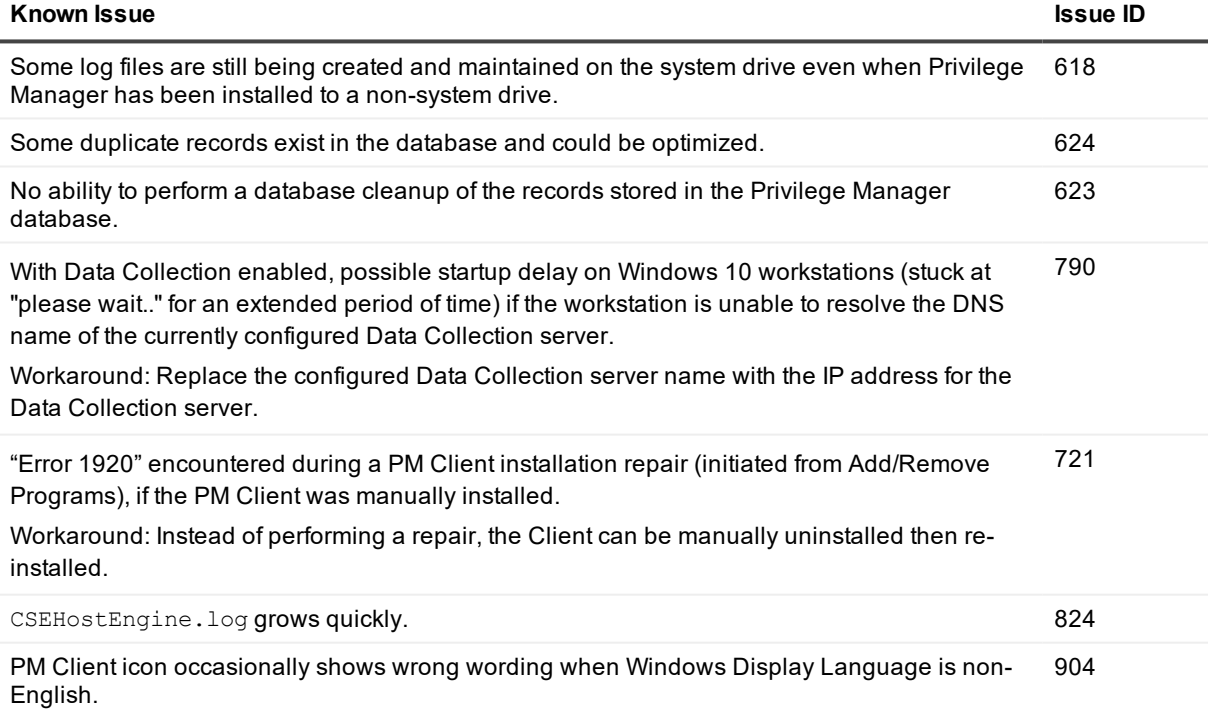

### **Table 6: Installation and Upgrade known issues**

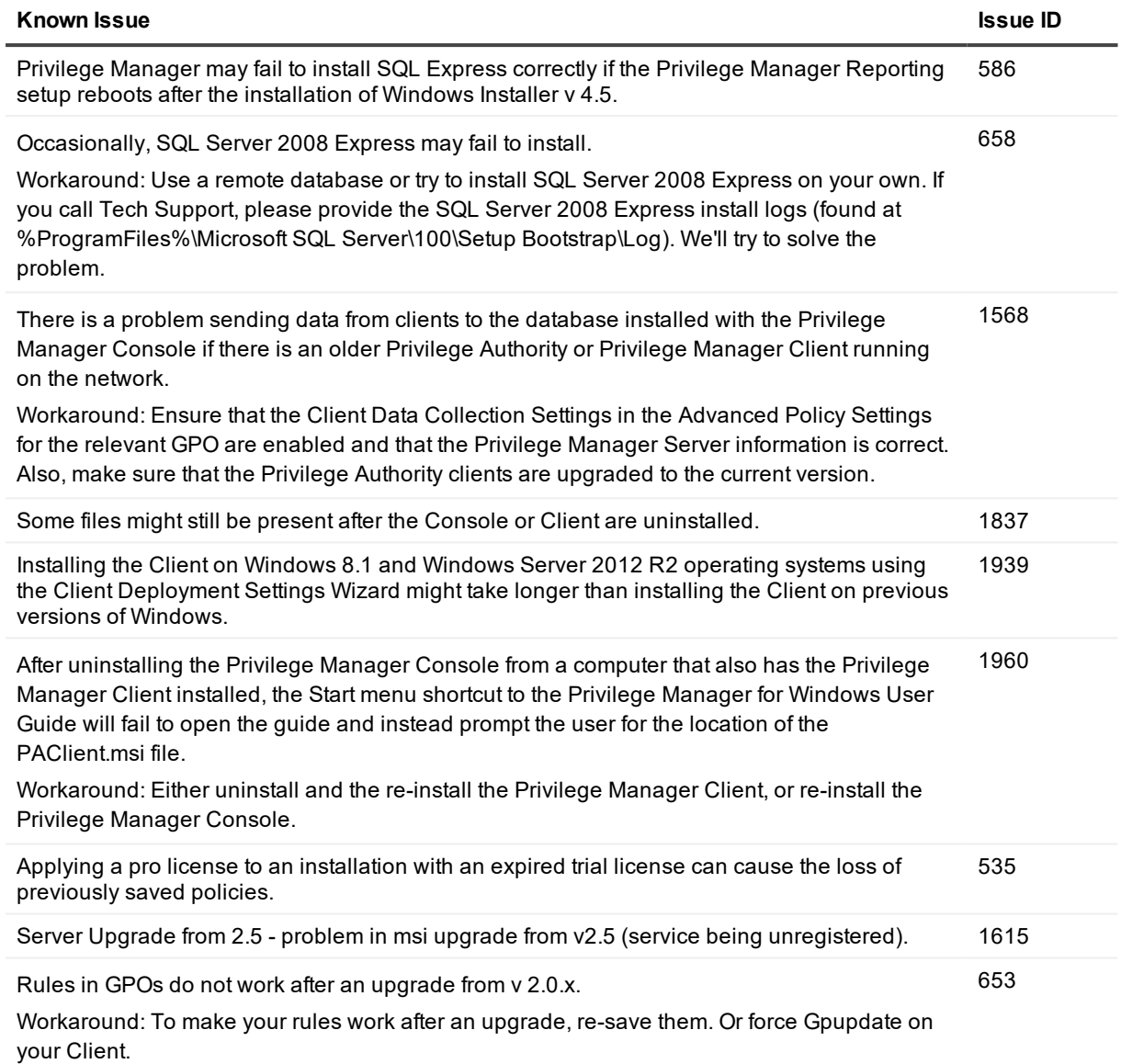

### **Table 7: Licensing known issues**

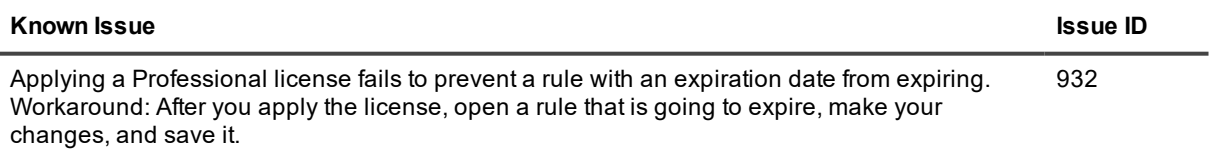

### **Table 8: Server known issues**

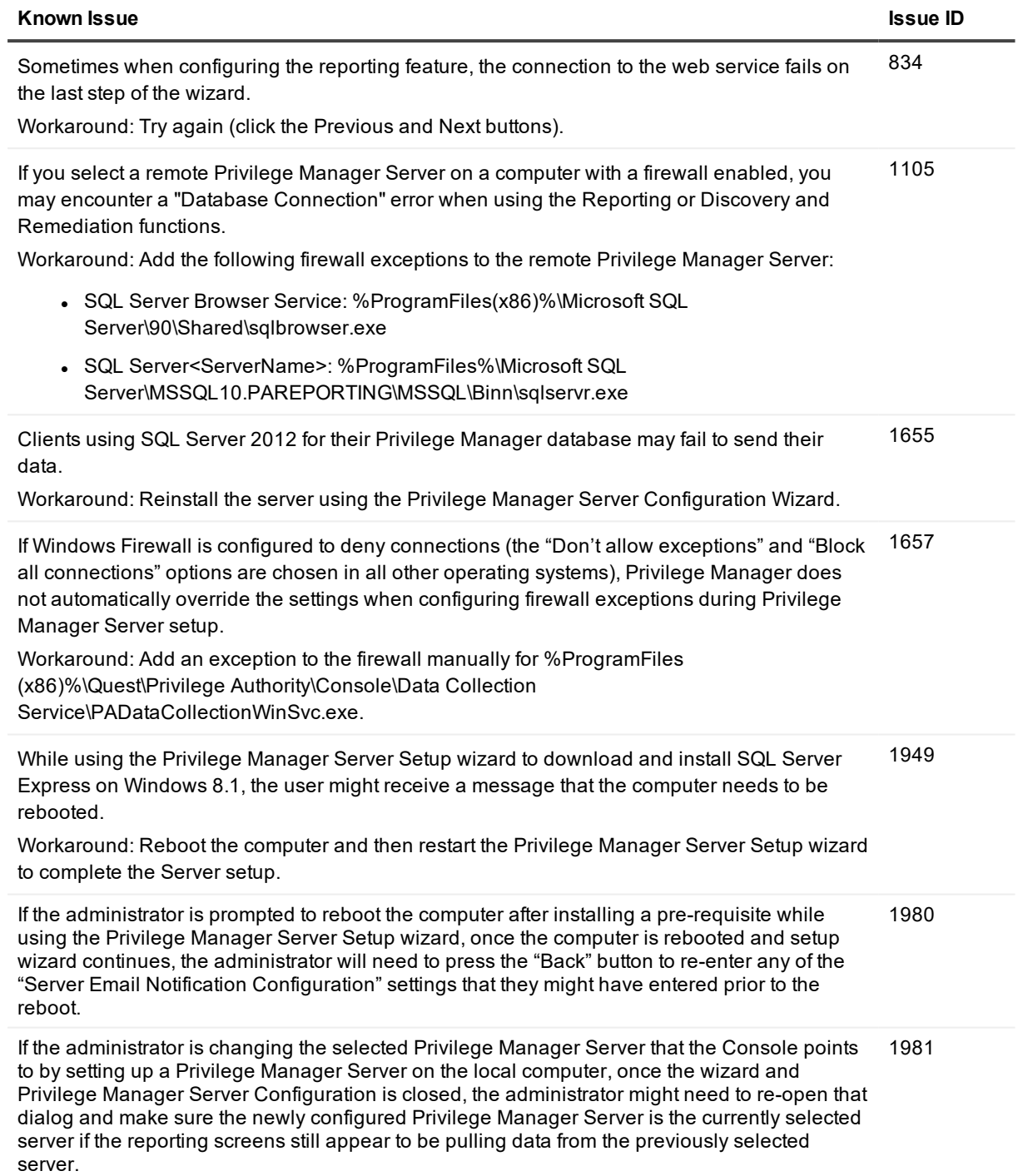

### **Table 9: Self-service Elevation known issues**

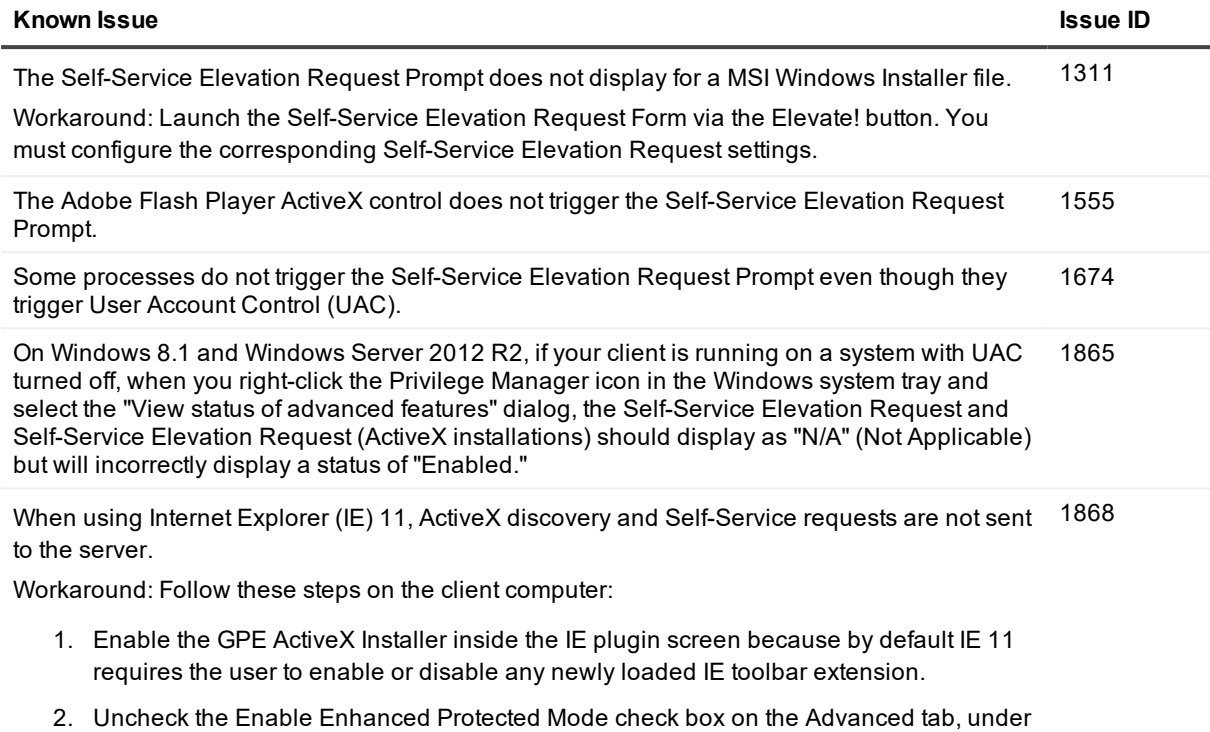

Both of these steps can also be completed from the server using Microsoft Group Policy Object settings.

### **Table 10: Rules known issues**

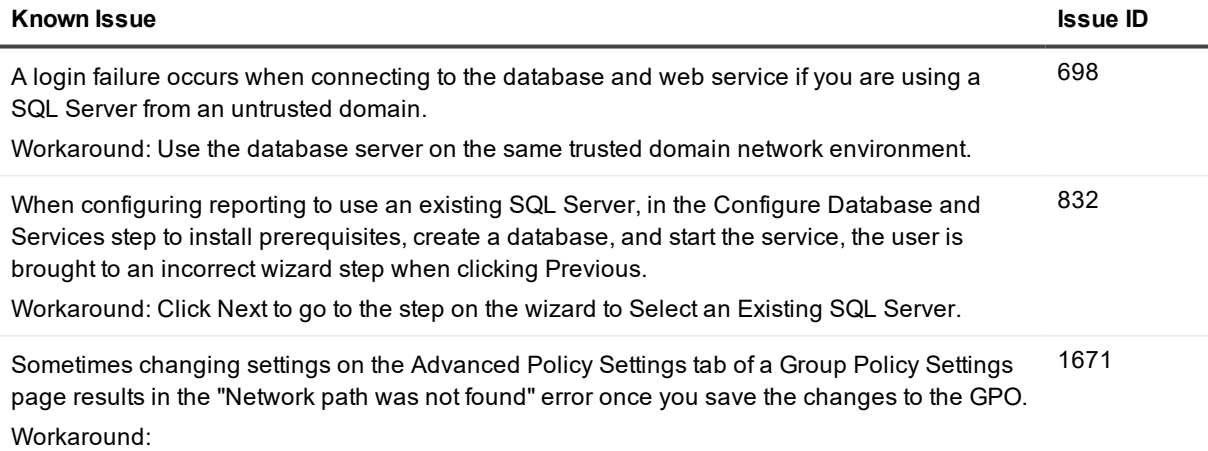

• Restart the Privilege Manager Console.

Security, of the Internet Options dialog.

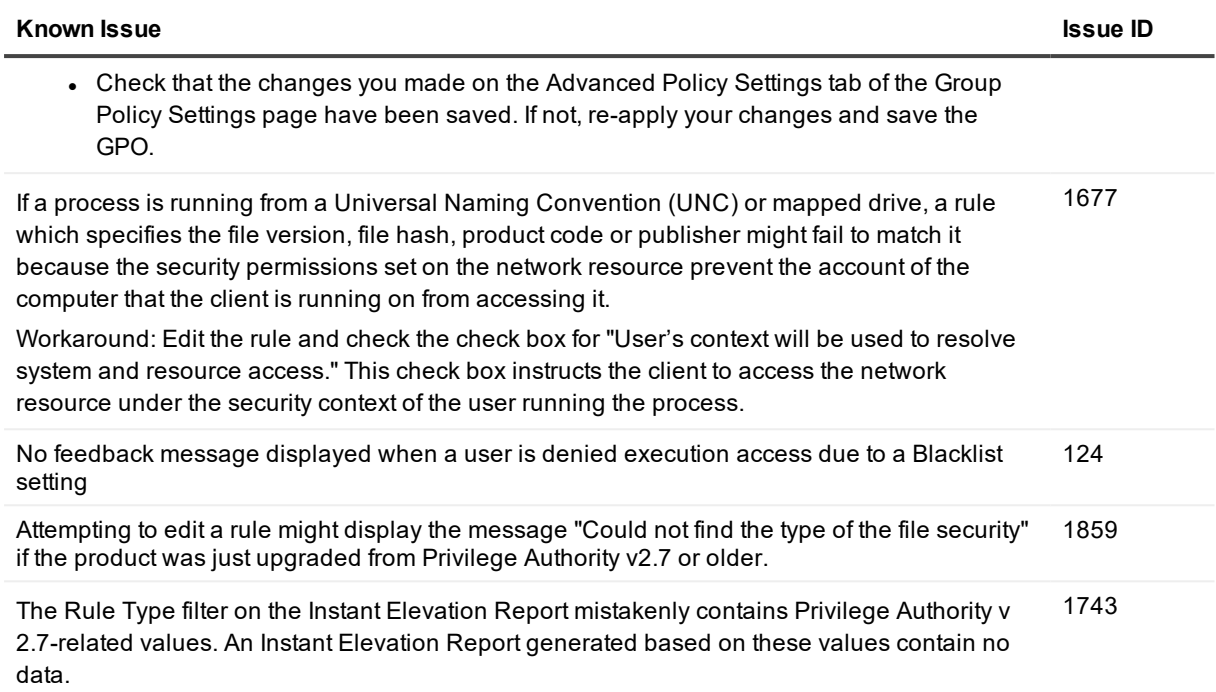

Workaround: Use only file, ActiveX, Windows Installer, and script file filters.

### **Table 11: Reporting known issues**

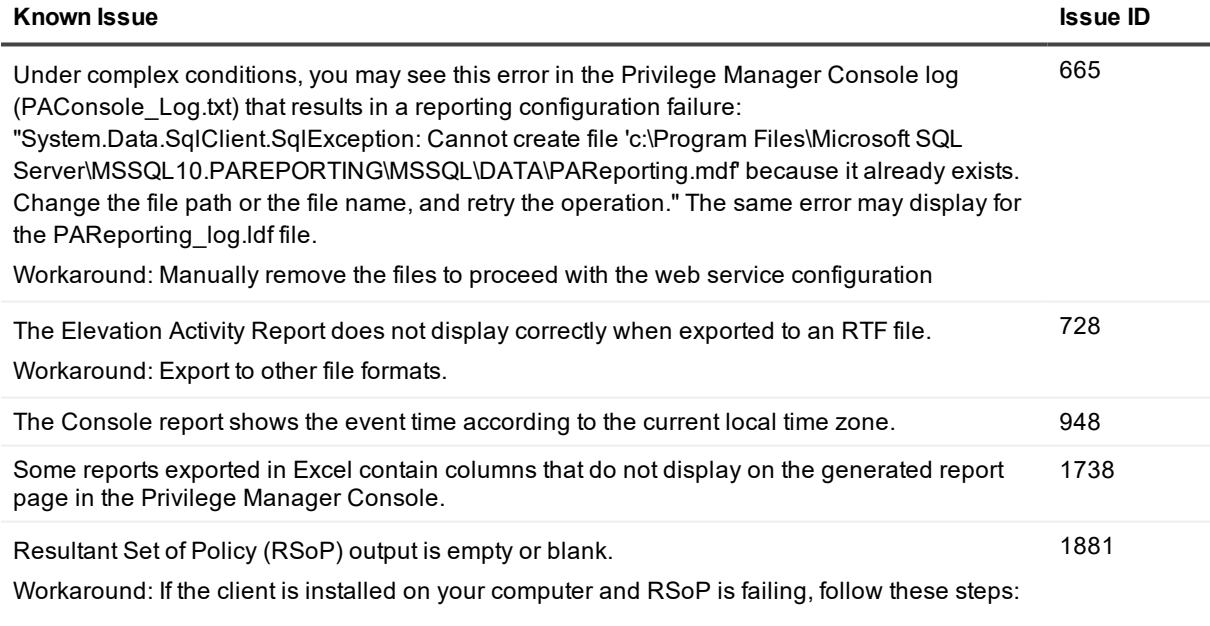

- 1. Install .NET 3.5 Service Pack 1 (SP1).
- 2. Install GPMC, which is part of the Remote Server Administration Tools for Windows 8.1.

### **Known Issue Issue ID**

- 3. Open a command prompt and change the directory to where the client files are installed, such as the following on an x64 computer: C:\Program Files (x86)\Common Files\Quest\Privilege Manager\Client
- 4. Run the following command: "%WINDIR%\Microsoft.NET\Framework\v2.0.50727\regasm.exe" "PrivilegeManager.Reporters.dll" /tlb /nologo /codebase"

RSoP should now work for Privilege Manager.

### **Table 12: Privileged Application Discovery known issues**

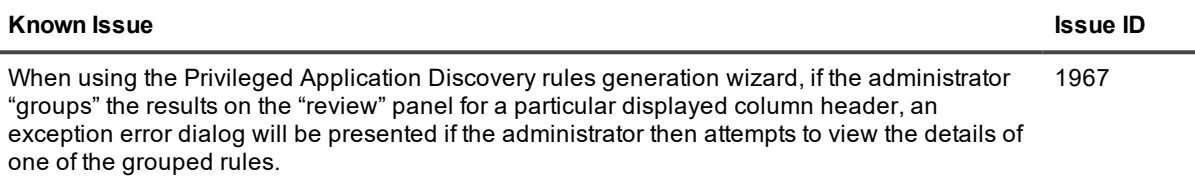

## <span id="page-7-0"></span>**System requirements**

Before installing Privilege Manager for Windows 4.4, refer to the Privilege Manager Quick Start Guide to ensure that your system meets the following minimum hardware and software requirements.

- Console software and hardware system requirements
- Console and Client operating system requirements
- Network requirements
- Required permissions
- <span id="page-7-1"></span>• Reporting database requirements

## **Product licensing**

Refer to the Privilege Manager Administrator Guide for information on editions and applying a license.

Each Privilege Manager license file is compatible with only a single major version of the product (eg. 3.x or 4.x) . This means existing 3.x licenses will not be valid after upgrading to a 4.x build. Therefore, existing customers are required to obtain a new license file via the License Assistance portal (https://support.quest.com/contactus/licensing) in order to be properly registered after upgrade.

i **NOTE:** Privilege Manager does not phone home for product licensing.

# <span id="page-8-0"></span>**Product improvement program**

To assist in the development of new features, as well as drive future improvements, we have implemented a Product Improvement Program. Feedback from this program provides Product Management with valuable insight into how our products are being used. This information is essential to help the R&D team prioritize existing enhancement requests within the roadmap of the each product. Participation is voluntary, and no personal contact information is ever collected.

<span id="page-8-1"></span>Please see the Administrator Guide for more information on the Product Improvement Program, including how to enable\disable the collection of data at any time.

# **Upgrade and installation instructions**

<span id="page-8-2"></span>Refer to the Privilege Manager Administrator Guide for upgrade information and the Privilege Manager Quick Start Guide for information on installing the Console, configuring the Server, and installing the Client.

## **More resources**

Additional information is available from the following:

- <sup>l</sup> Online product [documentation](https://support.quest.com/technical-documents): This site provides robust search capabilities that allow you to search across all related documents.
- Privilege Manager [Community](http://www.quest.com/community/products/dams) Forum: Get the latest product information, find helpful resources, test the product betas, and join a discussion with the Quest Software team and other community members.

# <span id="page-8-3"></span>**Globalization**

This section contains information about installing and operating this product in non-English configurations, such as those needed by customers outside of North America. This section does not replace the materials about supported platforms and configurations found elsewhere in the product documentation.

This release is Unicode-enabled and supports any character set. In this release, all product components should be configured to use the same or compatible character encodings and should be installed to use the same locale and regional options. This release is targeted to support operations in the following regions: North America, Western Europe and Latin America, Central and Eastern Europe, Far-East Asia, Japan.

# <span id="page-8-4"></span>**About us**

Quest provides software solutions for the rapidly-changing world of enterprise IT. We help simplify the challenges caused by data explosion, cloud expansion, hybrid datacenters, security threats, and regulatory requirements. We are a global provider to 130,000 companies across 100 countries, including 95% of the Fortune 500 and 90% of the Global 1000. Since 1987, we have built a portfolio of solutions that now includes database management, data protection, identity and access management, Microsoft platform management, and unified endpoint management. With Quest, organizations spend less time on IT administration and more time on business innovation. For more information, visit [www.quest.com](http://www.quest.com/).

## **Technical support resources**

Technical support is available to Quest customers with a valid maintenance contract and customers who have trial versions. You can access the Quest Support Portal at [https://support.quest.com](https://support.quest.com/).

The Support Portal provides self-help tools you can use to solve problems quickly and independently, 24 hours a day, 365 days a year. The Support Portal enables you to:

- Submit and manage a Service Request
- View Knowledge Base articles
- Sign up for product notifications
- Download software and technical documentation
- View how-to-videos
- Engage in community discussions
- Chat with support engineers online
- View services to assist you with your product

#### **© 2020 Quest Software Inc. ALL RIGHTS RESERVED.**

This guide contains proprietary information protected by copyright. The software described in this guide is furnished under a software license or nondisclosure agreement. This software may be used or copied only in accordance with the terms of the applicable agreement. No part of this guide may be reproduced or transmitted in any form or by any means, electronic or mechanical, including photocopying and recording for any purpose other than the purchaser's personal use without the written permission of Quest Software Inc.

The information in this document is provided in connection with Quest Software products. No license, express or implied, by estoppel or otherwise, to any intellectual property right is granted by this document or in connection with the sale of Quest Software products. EXCEPT AS SET FORTH IN THE TERMS AND CONDITIONS AS SPECIFIED IN THE LICENSE AGREEMENT FOR THIS PRODUCT, QUEST SOFTWARE ASSUMES NO LIABILITY WHATSOEVER AND DISCLAIMS ANY EXPRESS, IMPLIED OR STATUTORY WARRANTY RELATING TO ITS PRODUCTS INCLUDING, BUT NOT LIMITED TO, THE IMPLIED WARRANTY OF MERCHANTABILITY, FITNESS FOR A PARTICULAR PURPOSE, OR NON-INFRINGEMENT. IN NO EVENT SHALL QUEST SOFTWARE BE LIABLE FOR ANY DIRECT, INDIRECT, CONSEQUENTIAL, PUNITIVE, SPECIAL OR INCIDENTAL DAMAGES (INCLUDING, WITHOUT LIMITATION, DAMAGES FOR LOSS OF PROFITS, BUSINESS INTERRUPTION OR LOSS OF INFORMATION) ARISING OUT OF THE USE OR INABILITY TO USE THIS DOCUMENT, EVEN IF QUEST SOFTWARE HAS BEEN ADVISED OF THE POSSIBILITY OF SUCH DAMAGES. Quest Software makes no representations or warranties with respect to the accuracy or completeness of the contents of this document and reserves the right to make changes to specifications and product descriptions at any time without notice. Quest Software does not make any commitment to update the information contained in this document..

If you have any questions regarding your potential use of this material, contact:

Quest Software Inc.

Attn: LEGAL Dept

4 Polaris Wav

Aliso Viejo, CA 92656

Refer to our Web site ([https://www.quest.com](https://www.quest.com/)) for regional and international office information.

#### **Patents**

Quest Software is proud of our advanced technology. Patents and pending patents may apply to this product. For the most current information about applicable patents for this product, please visit our website at <https://www.quest.com/legal>.

#### **Trademarks**

Quest, the Quest logo, and Join the Innovation are trademarks and registered trademarks of Quest Software Inc. For a complete list of Quest marks, visit <https://www.quest.com/legal/trademark-information.aspx>. All other trademarks and registered trademarks are property of their respective owners.

#### **Legend**

п **CAUTION: A CAUTION icon indicates potential damage to hardware or loss of data if instructions are not followed.**

**IMPORTANT**, **NOTE**, **TIP**, **MOBILE**, or **VIDEO**: An information icon indicates supporting information. i

Privilege Manager for Windows Release Notes Updated - May 2020 Version - 4.4